# <span id="page-0-1"></span>**Status - Quick Reference**

**Description:** In this quick reference article, the user will learn about the different status options in DCI.

**Roles Required:** Super User, Supervisor

#### **Permissions Required:** N/A

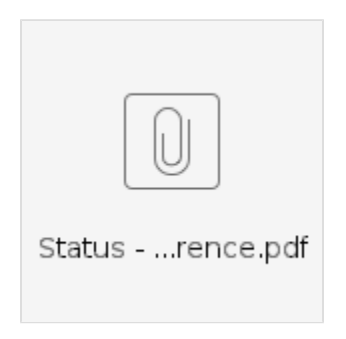

#### **Contents:**

- **[Employment Status](#page-0-0)**
- [Authentication Status](#page-1-0)
- [Client Status](#page-1-1)
- [Client Authentication Status](#page-1-2)
- [Punch Entries Status](#page-2-0)
- [Attendance/Absence Entries Status](#page-2-1)
- [Payroll/Billing Entries Status](#page-3-0)
- [Payroll/Billing Batch Status](#page-3-1)

[Related articles](#page-4-0)

#### <span id="page-0-0"></span>**Employment Status**

**Description:** Identifies the employment status of the user

**Edit:** Employee Details-> Actions-> Edit Employee-> Employee Information

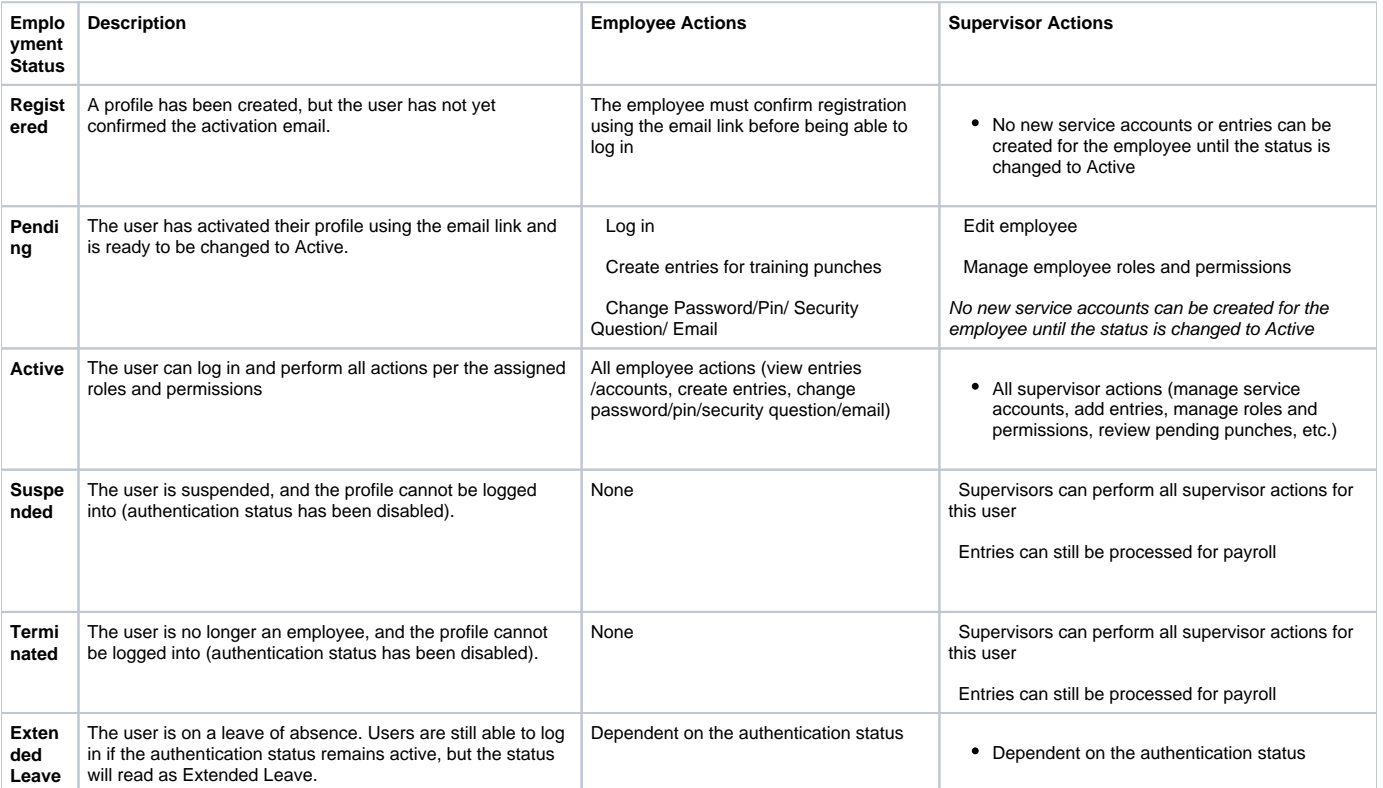

## <span id="page-1-0"></span>**Authentication Status**

**Description:** Identifies the user's ability to log into the profile

**Edit:** Employee Details->Actions->Edit Employee-> Authentication Information

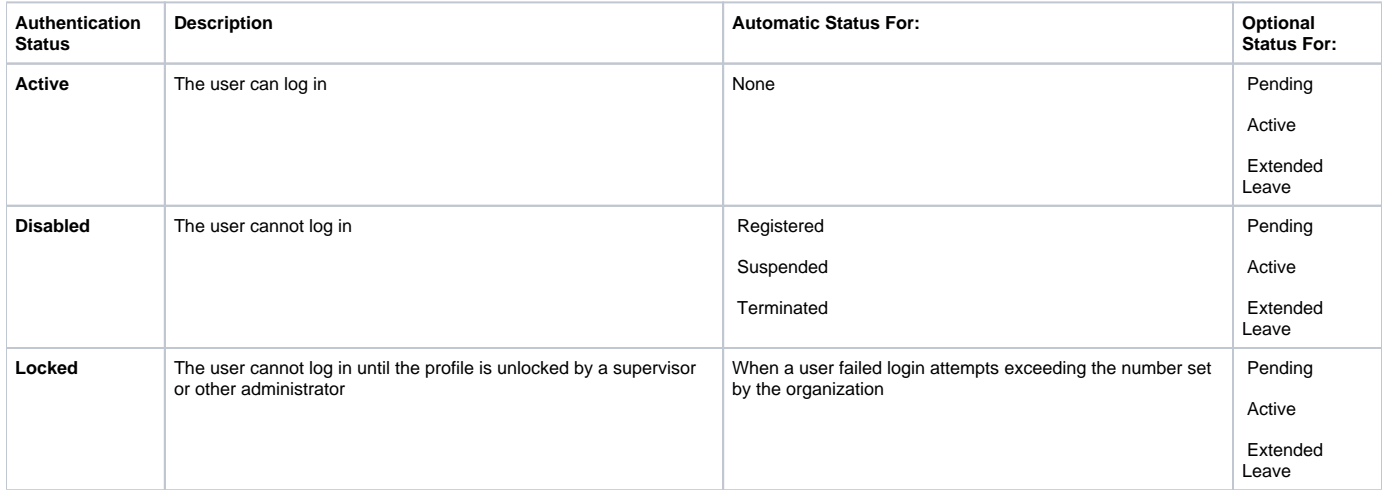

## <span id="page-1-1"></span>**Client Status**

**Description:** Identifies the status of the client. All system tasks can be done for the client regardless of client status. However, no new entries can be entered past the specified discharge date or when a client is in suspended status.

**Edit:** Client Details->Actions->Edit Client->Client Information

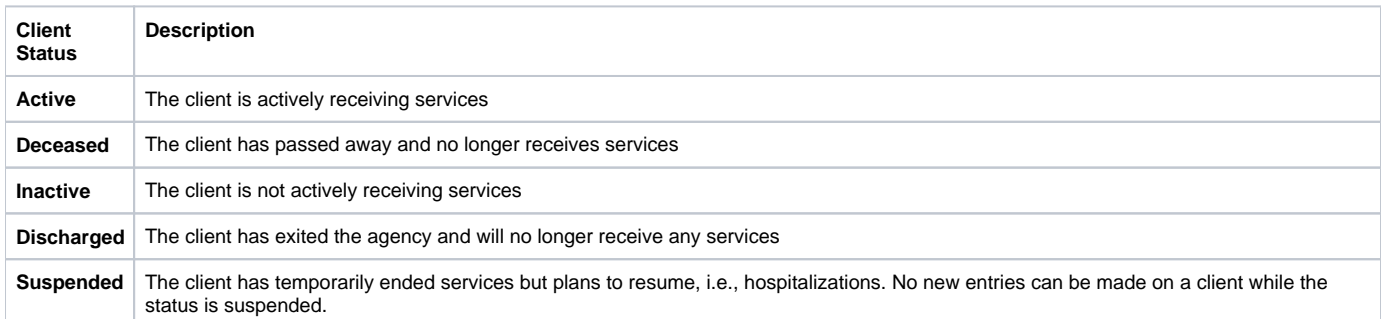

## <span id="page-1-2"></span>**Client Authentication Status**

**Description:** Identifies the client's ability to log into a client profile to complete Client Sign-Off

**Edit:** Client Details->Actions->Edit Client->Authentication Information

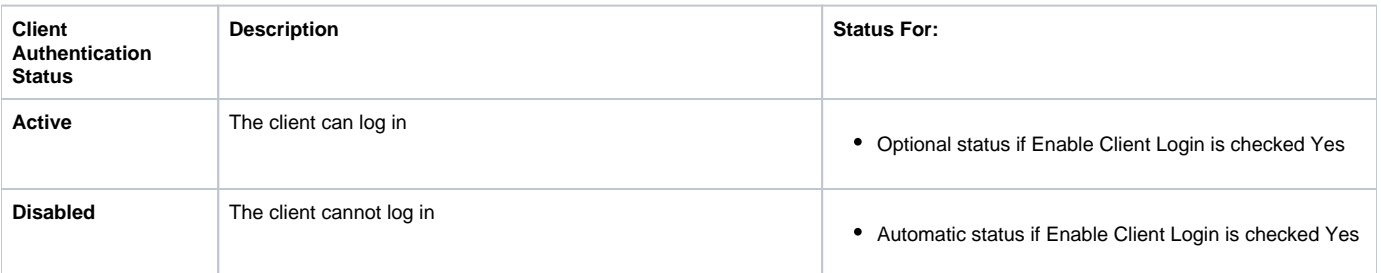

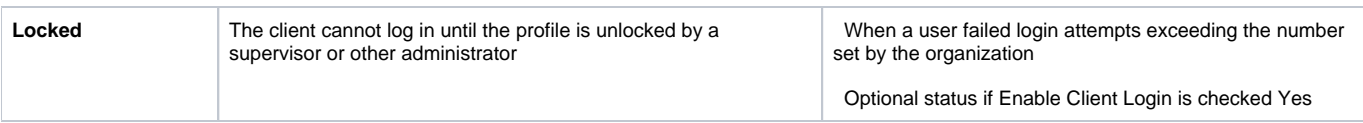

## <span id="page-2-0"></span>**Punch Entries Status**

**Description:** The following outlines the actions that can be taken when an entry is in each status by an employee (E) and by a user with a Supervisor role (S) for the Cost Center that the entry was made in.

\*Please note: In FI mode, Employer is equivalent to Supervisor throughout.

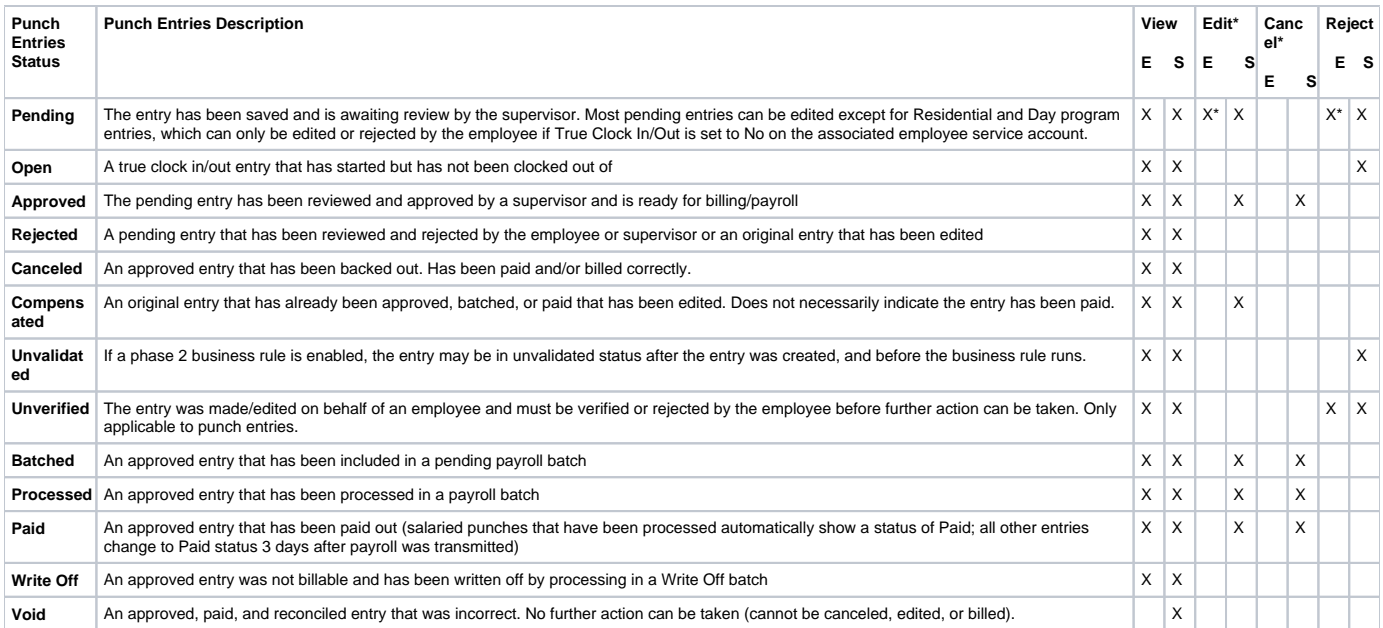

#### **\*Additional Notes**

- Pending residential and day program entries cannot be edited by the employee unless True Clock In/Out is set to No on the associated employee service account, in which case the employee can edit or reject the pending entry.
	- All other types of entries can be edited by the employee while in pending status
- When a pending entry is edited, two entries are created:
	- <sup>o</sup> The original entry moves to a rejected status
	- <sup>o</sup> The new (reference) entry reflects the correct shift and has a status of unverified
- When an entry is canceled, a new entry for a negative amount that zeroes out the original entry is created and is automatically approved. Both the canceled entry and the reference entry show an approved status.
- When an entry that spans 2 days (crosses midnight) is approved the following occurs:
	- $\circ$  The original entry is canceled
	- Two new entries are created in the Approved status
		- One entry for the first date, ending at midnight
		- One entry for the second date, starting at midnight

## <span id="page-2-1"></span>**Attendance/Absence Entries Status**

**Description:** The following outlines the actions that can be taken when an attendance/absence entry is in each status.

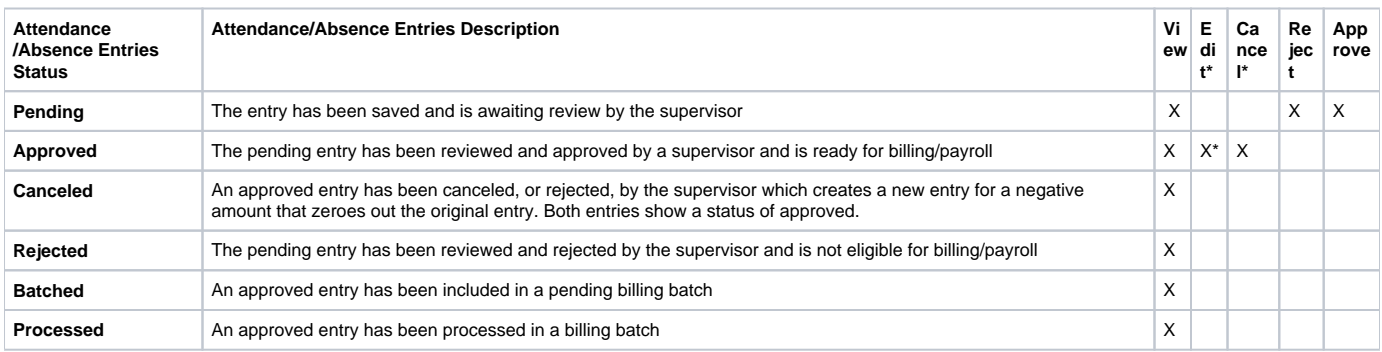

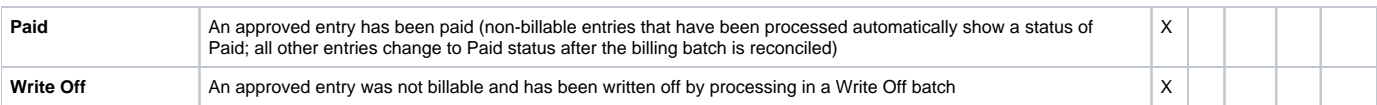

#### **\*Additional Notes**

- Approved residential and parenting program entries cannot be edited, but they can be canceled. Day program attendance/absence entries can be edited.
- When an entry is edited, two new entries are created that need to be approved One entry for a negative amount that zeroes out the original entry
	- One entry for a positive amount that reflects the correct shift
- When an entry is canceled, a new entry for a negative amount that zeroes out the original entry is created and is automatically approved. Both the canceled entry and the reference entry show an approved status.

#### <span id="page-3-0"></span>**Payroll/Billing Entries Status**

**Description:** Payroll and Billing Entries are created when a batch is processed based on the punch entries in the batch.

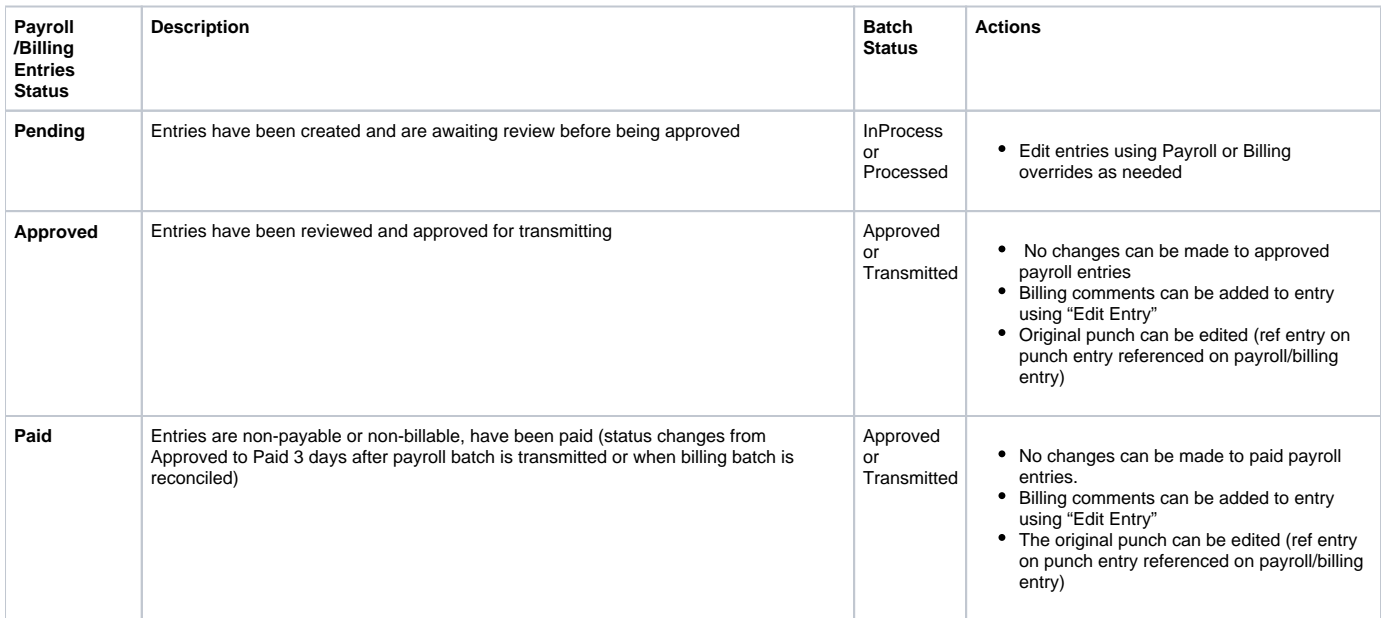

### <span id="page-3-1"></span>**Payroll/Billing Batch Status**

**Description:** Payroll and Billing Batch status allow the user to know what actions can be taken and where the batch is in the process.

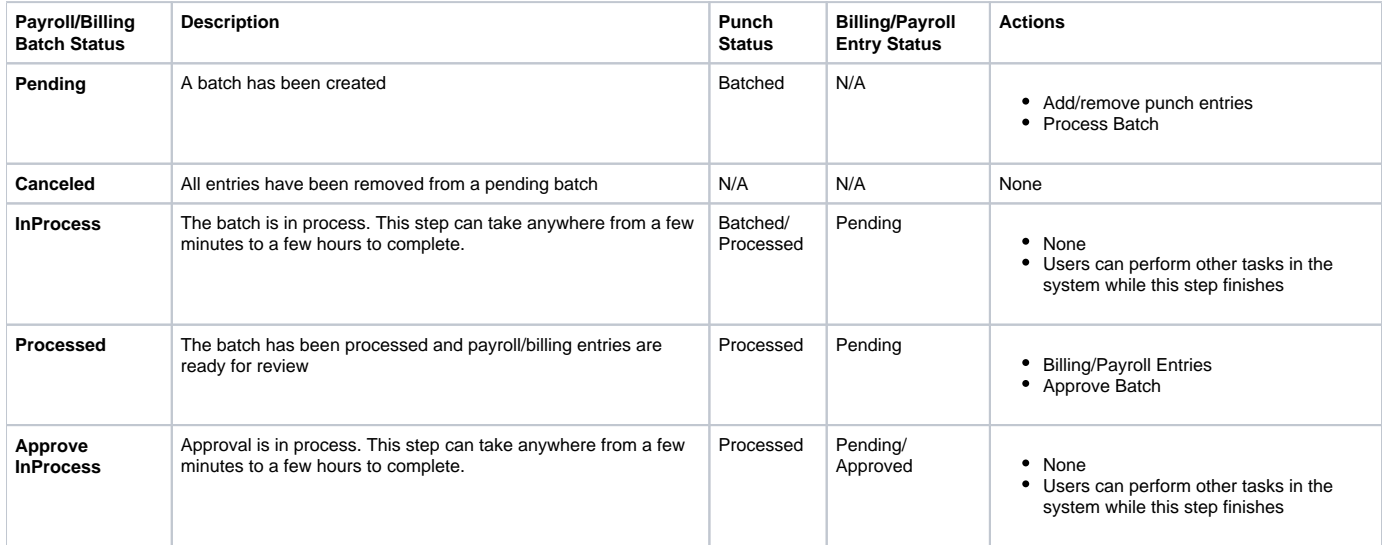

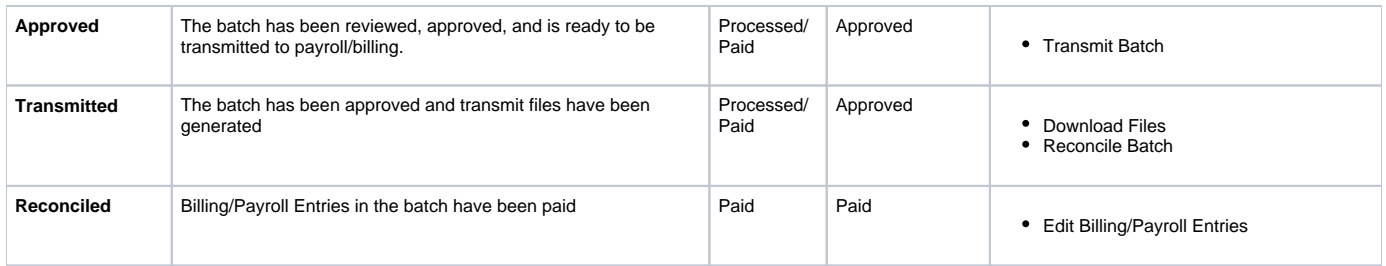

## <span id="page-4-0"></span>Related articles

- [Status Quick Reference](#page-0-1)
- [Mobile App Offline Admin](https://dciconfluenceprod.dcisoftware.com/display/DCI/Mobile+App+Offline+-+Admin)
- [Mobile App Offline Employee](https://dciconfluenceprod.dcisoftware.com/display/DCI/Mobile+App+Offline+-+Employee)
- [Can I delete an object in DCI?](https://dciconfluenceprod.dcisoftware.com/pages/viewpage.action?pageId=32374979) [Why is the "No Active Authorization Error" alert showing on my punch entry?](https://dciconfluenceprod.dcisoftware.com/pages/viewpage.action?pageId=66033)